## How Can I sign up for AHEC Services?

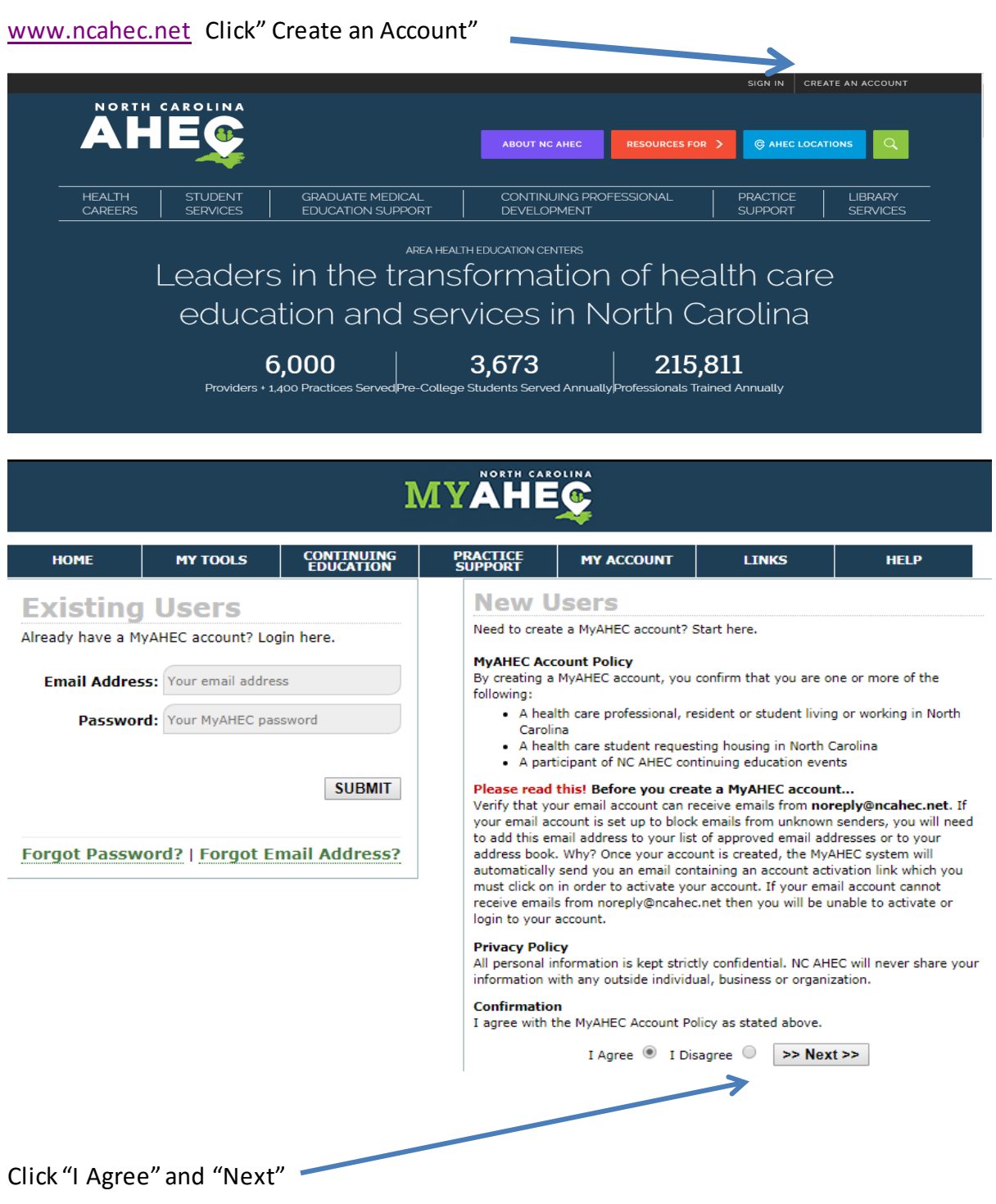

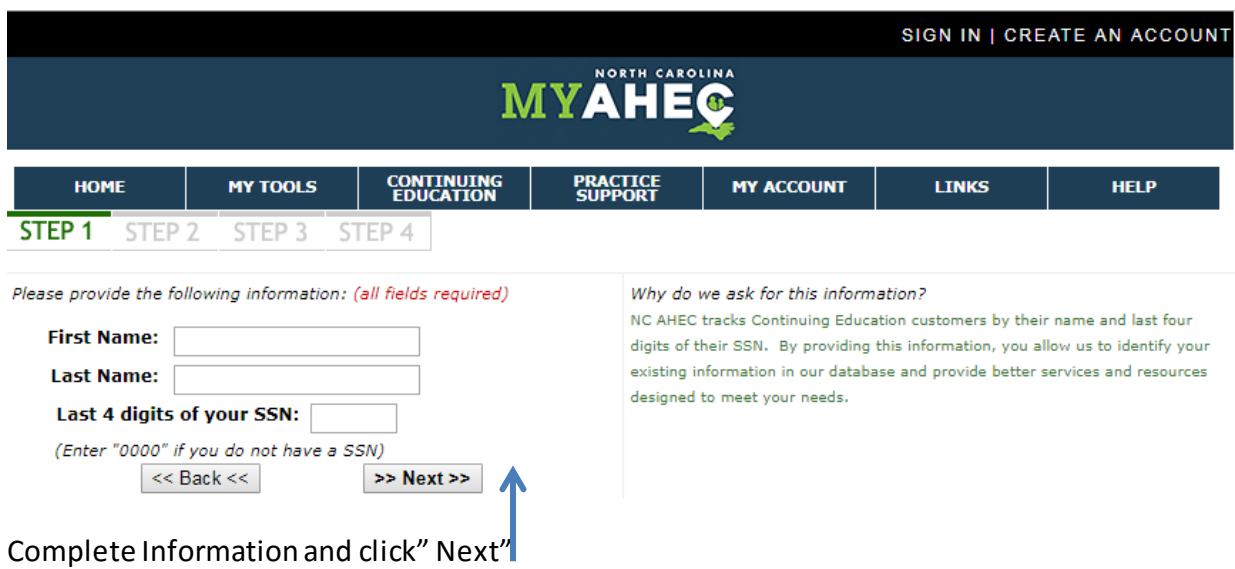

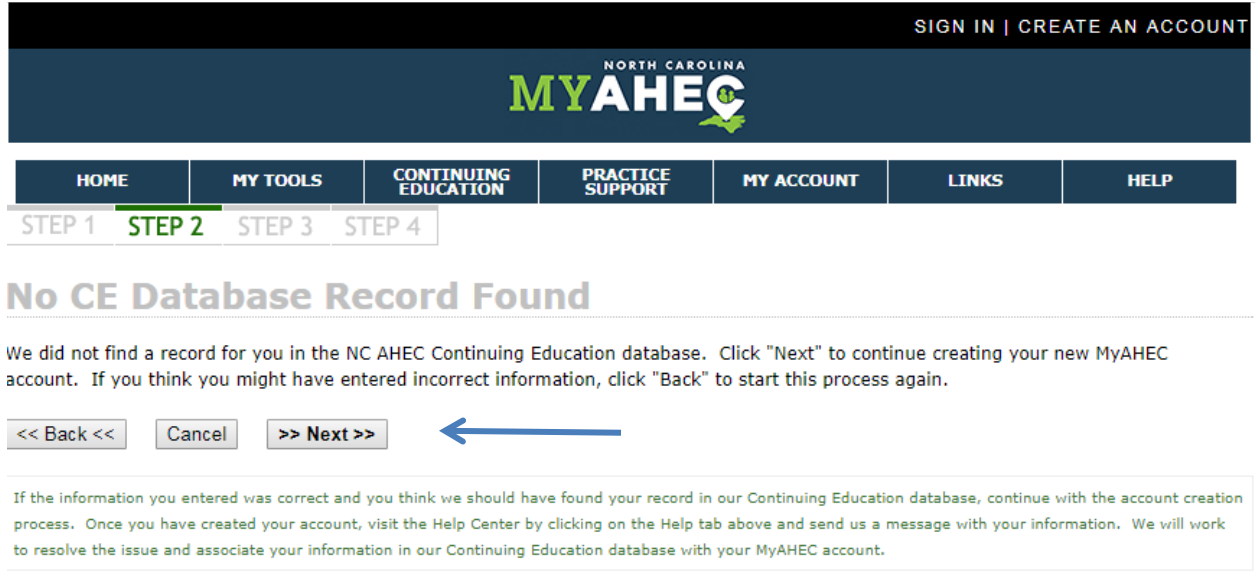

Since you are creating a new account click "Next"

Fill in your personal Information. NCAHEC Region box chose Northwest then click "Create Account"

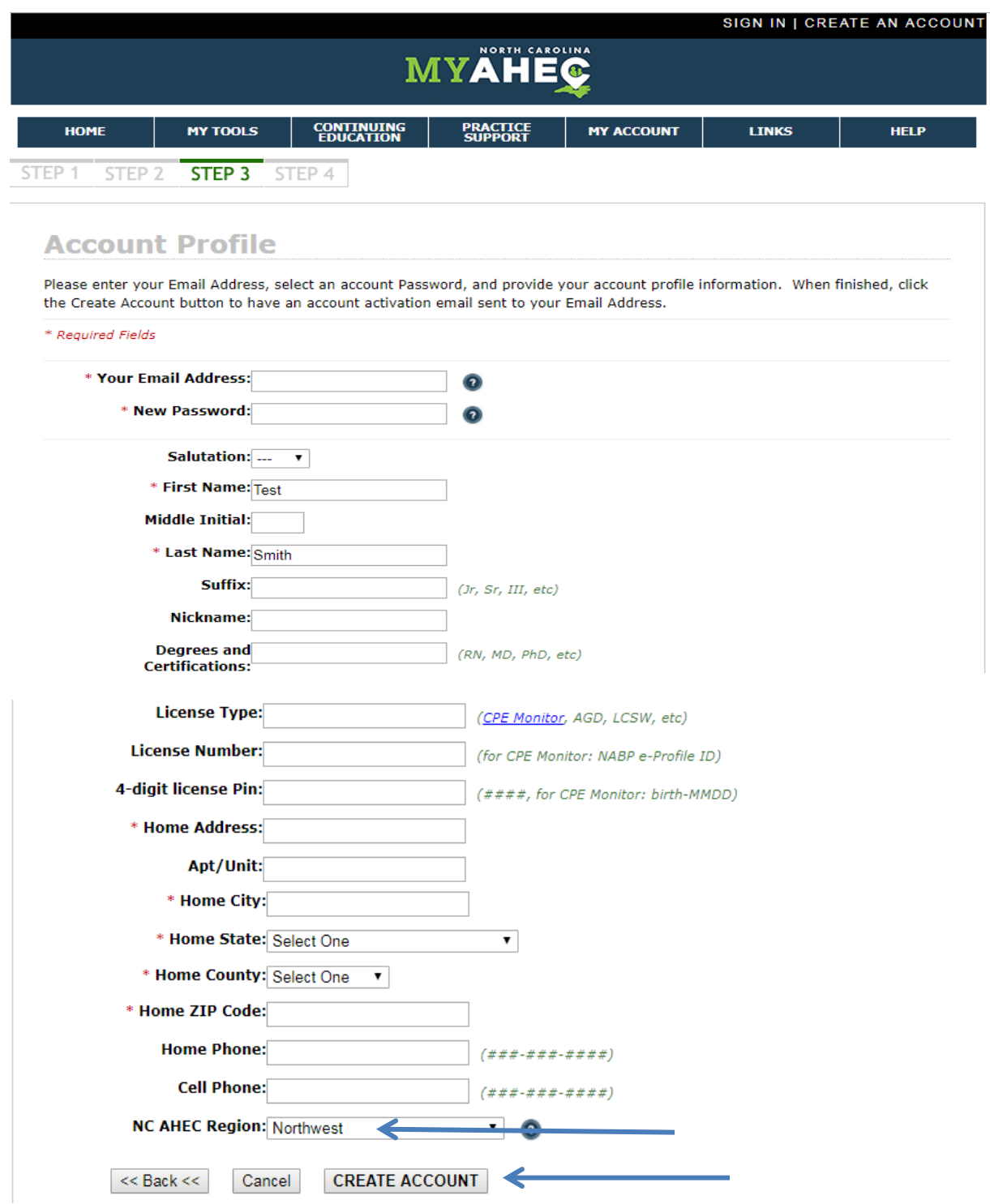

Check your email for an account activation email. Welcome to NWAHEC!